Nachdem das ZIP entpackt, kopiert und die Rechte gesetzt worden sind.

```
 Immer und nach jedem Update
Datenbankabgleich
    ///index.php?dbupdate=1
    mit DB-Benutzer und Passwort anmelden
    Auf Reparieren klicken
```
Routinen

Das skript ./routines/auskunft aushang.php ausführen - es etzt die Felder 'disclosure' und 'notice' auf die negation von 'lnoinfo'.

## **Artikelgruppen zuordnen**

- Artikel mit besonderen Eigenschaften müssen zugeordnet werden
- Zuerst müssen Artikelgruppen definiert werden mit folgenden Schlüsseln und Namen (siehe Bild)
	- $\circ$  Bei einem Artikel in den Admin Modus gehen und auf Gruppe klicken
- Beispiel
	- Artikel die eine Grabverlängerungen darstellen müssen der Gruppe SYGB (SystemGrab) zugeordnet werden

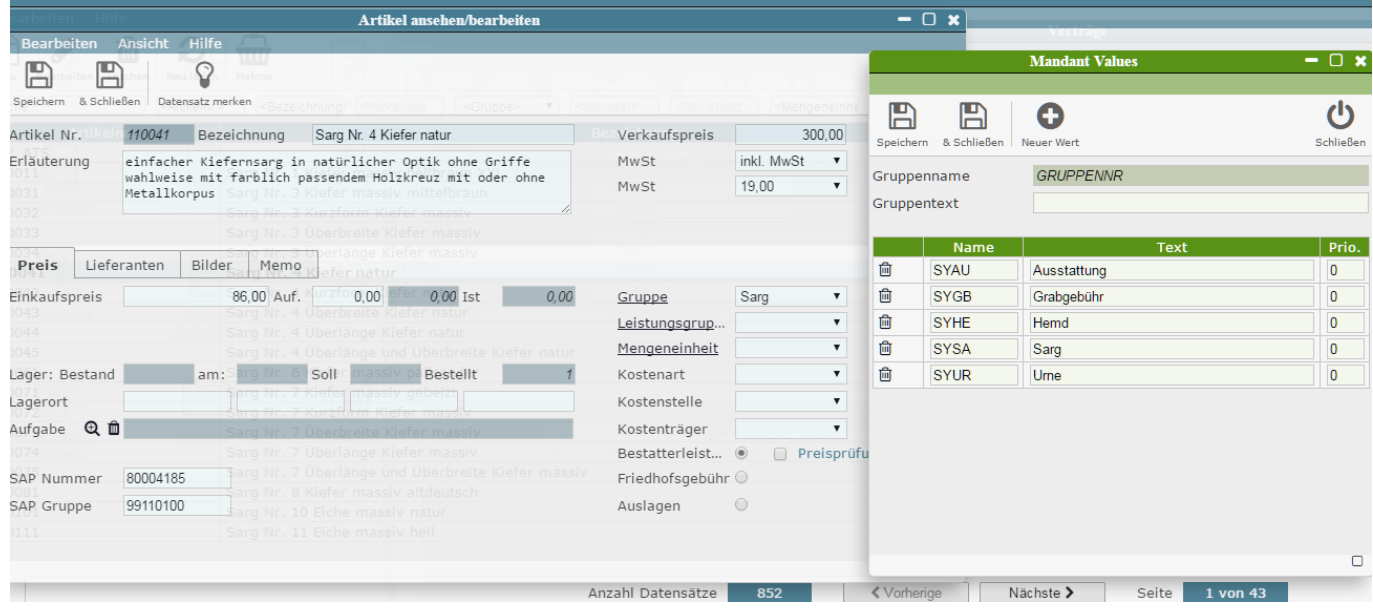

## **LDAP Einstellungen**

Bitte Anmeldungen prüfen. Neu sind die Parameter LDAP Einstellungen für die Anmeldung hinzugefügt Idap bind rdn und Idap bind pw Sollte die Anmeldung nicht mehr klappen, ggf. mit Herrn Dachs Rücksprache halten. Er hat auch die Parameter für die Schuleingangsunteruschung eingestellt.

From: <http://wiki.girona.de/>- **Girona Wiki**

Permanent link: **<http://wiki.girona.de/doku.php?id=tombisto:allgemeines:updates:201610nn>**

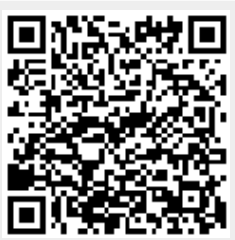

Last update: **2017/01/23 10:56**